## ChamberMaster/MemberZone MIC Setup

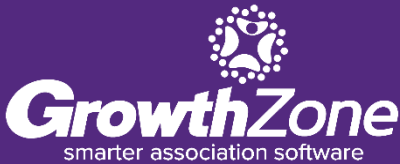

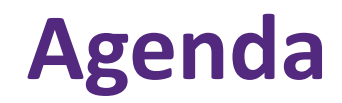

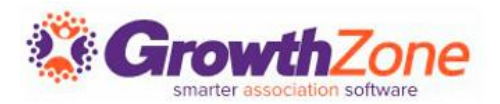

- MIC Initial Setup (Admin)
- Setup Member Rep Permission Leve
- Assigning Users Names/Passwords
- Overview of MIC

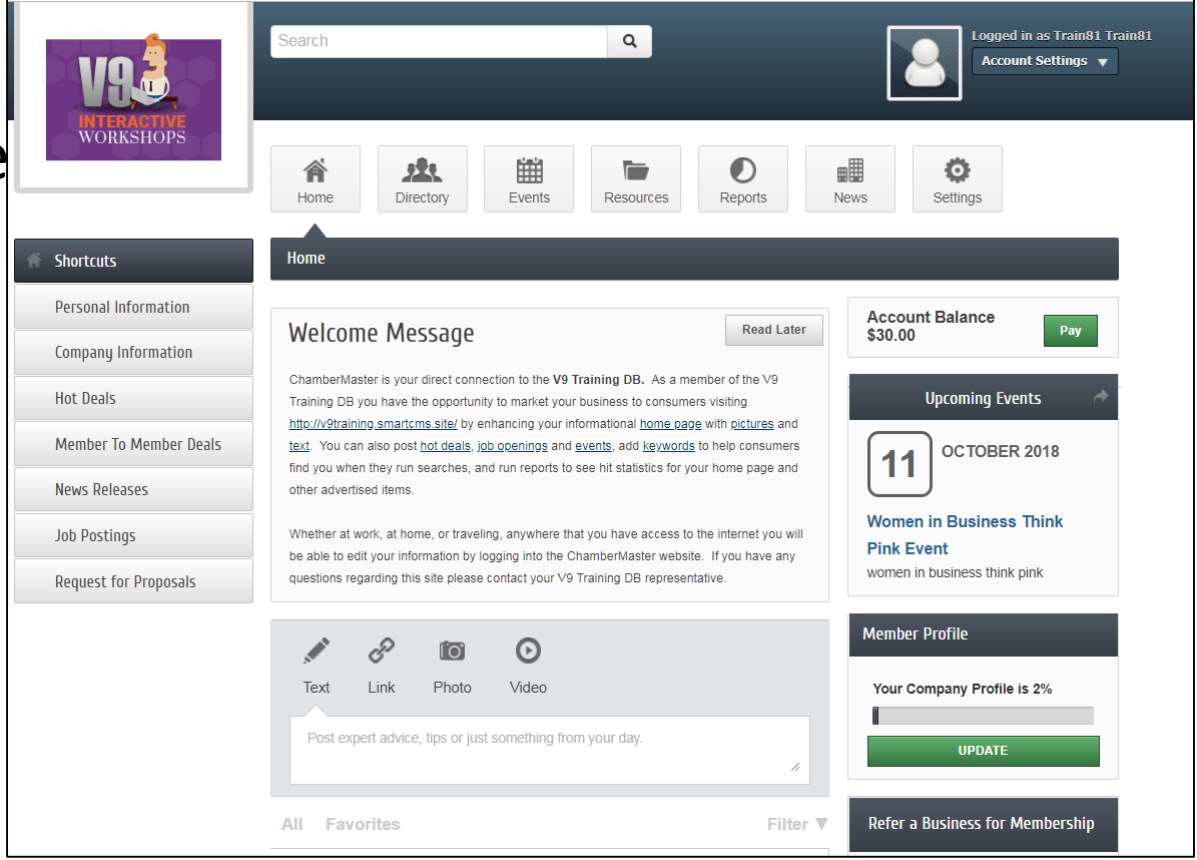

## **Introduction**

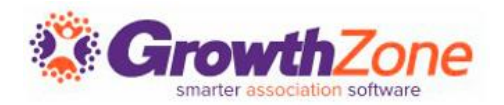

Through the MIC your members can view and edit their company information, pay bills, interact with each other, submit jobs, advertising, and events for approval, and also view statistical reports

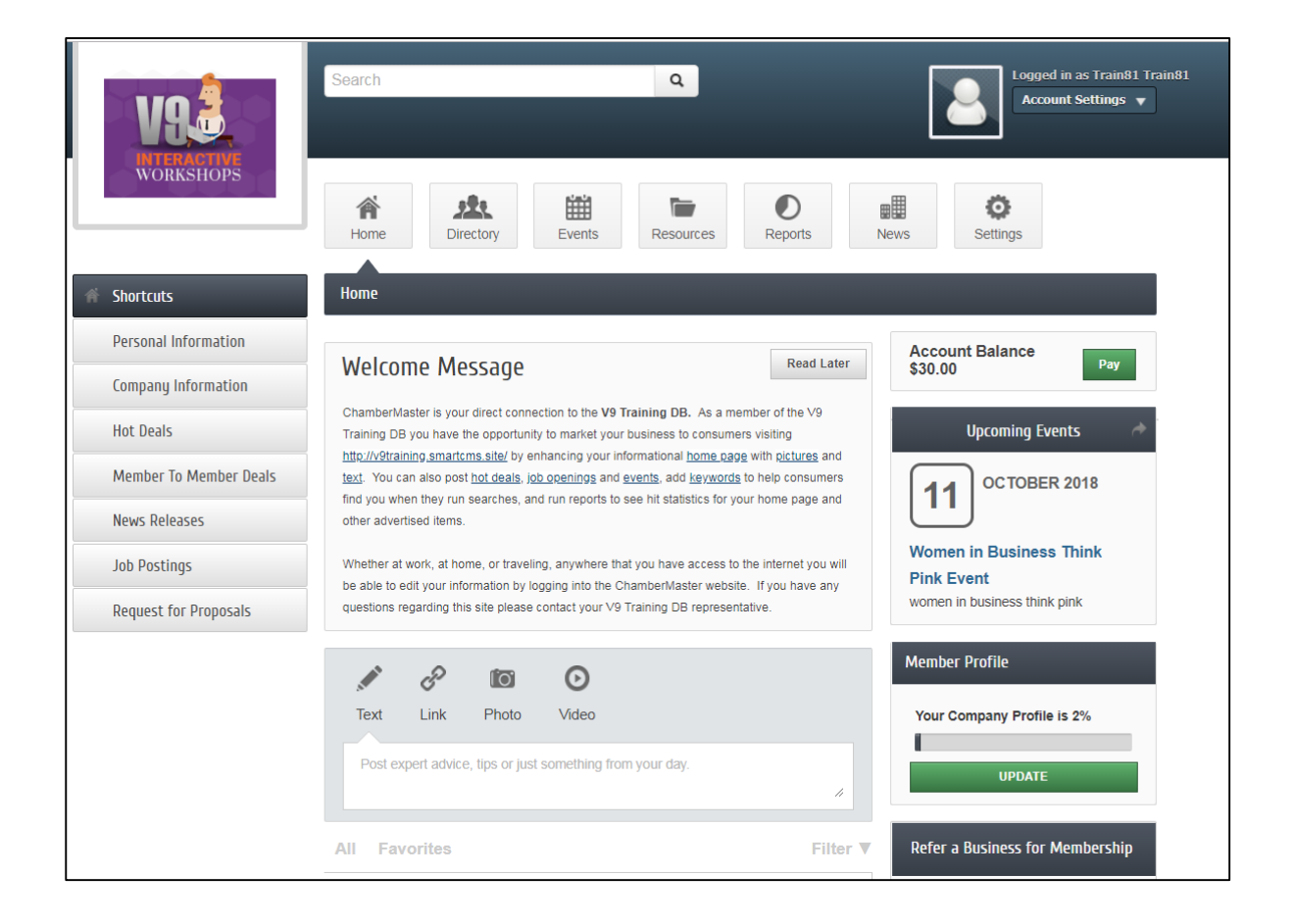

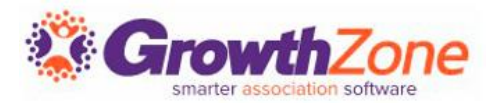

This Member Login area may be customized by you using menu selections in the Setup module. You can change your welcome message, change the menu options available, and the modules available.

•WIKI: [Member Login In Area](http://supportwiki.chambermaster.com/Administrator_Tasks#Member_Login_Area_Options_.26_Settings) – Options & Settings

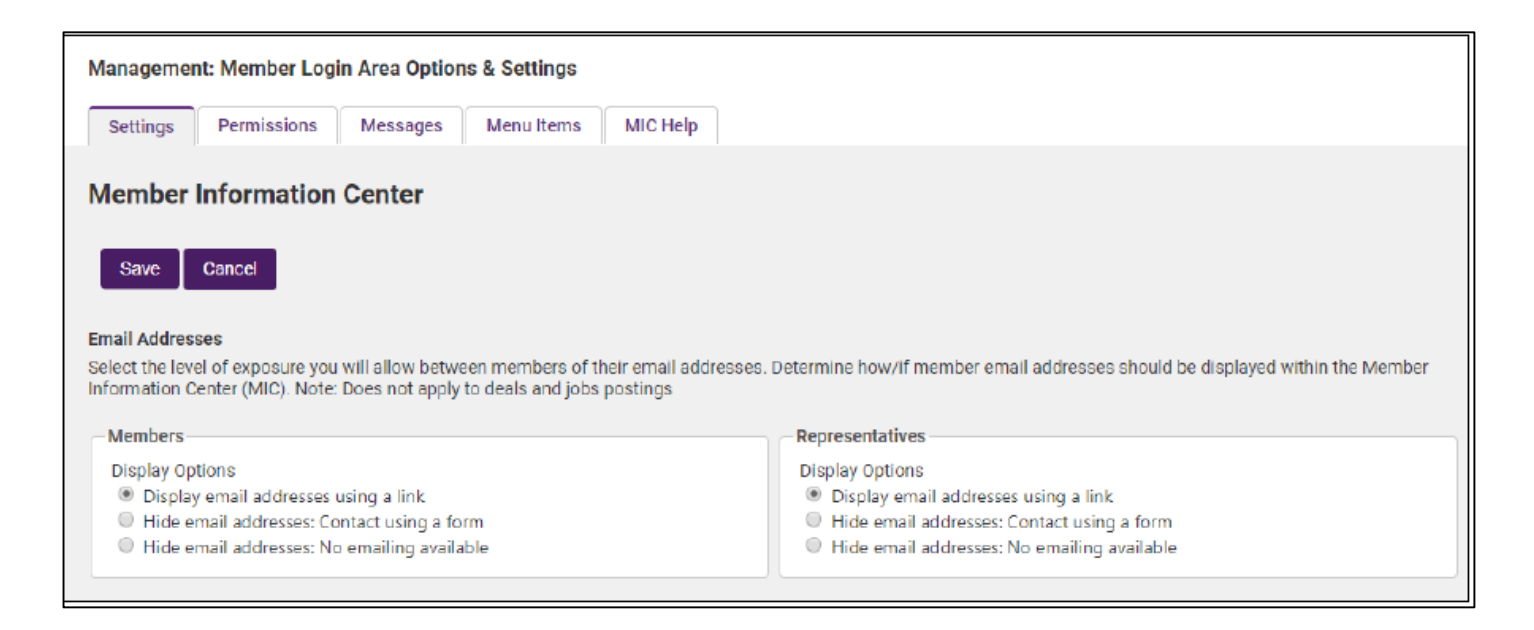

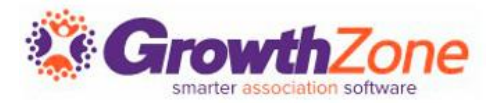

An important step in adding representatives to a member is providing them with credentials to the MIC

WIKI: [Login Credentials for Rep](http://supportwiki.chambermaster.com/Member_Management#Add_Login_Credentials_to_New_Rep)

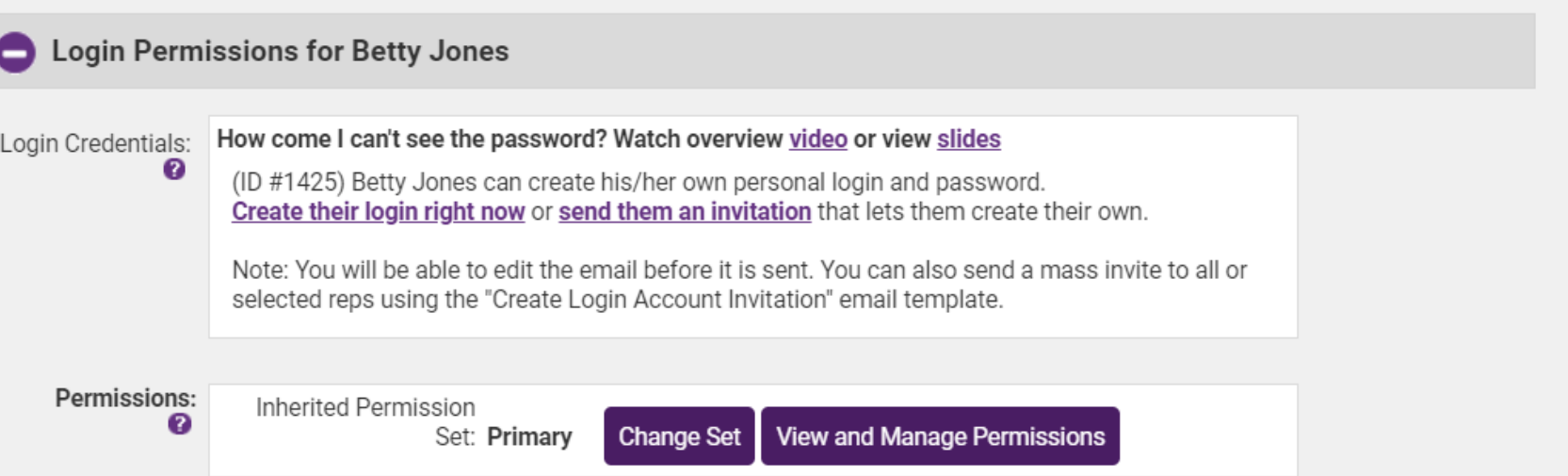

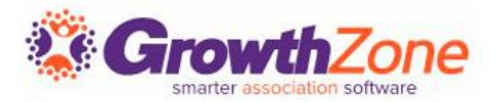

Permission assignments allow you to limit the access the reps will have to the Member Information Center (MIC)

WIKI: [Set Rep Log-in Permissions](http://supportwiki.chambermaster.com/Member_Management#Set_Rep_Login_Permissions)

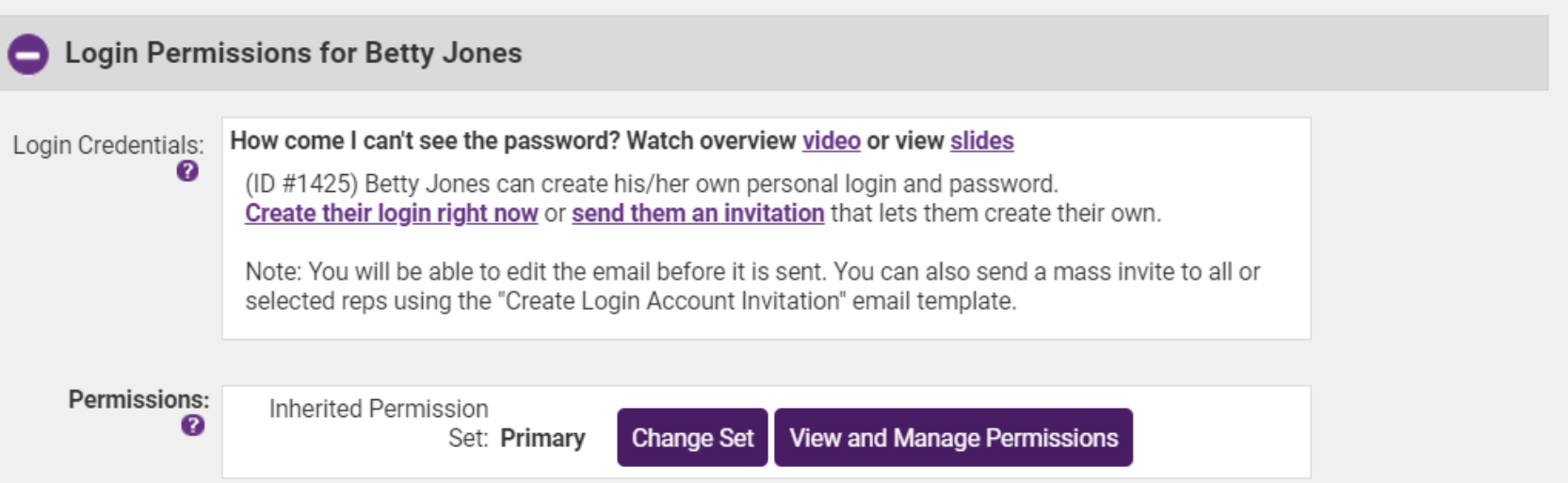

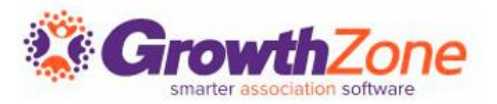

Check out the Training Calendar to register for your continued and future training!

- [Regional Training](https://micronet.growthzoneapp.com/eventcalendar/Search?from=03/19/2018&to=&catgId=16679&st=&mode=0&cid=0)
- [Live Webinars On-line](https://micronet.growthzoneapp.com/eventcalendar/Search?from=03/19/2018&to=&catgId=77275&st=&mode=0&cid=0)
- [Recorded Training Sessions](http://supportwiki.chambermaster.com/Training_Videos)

## Questions?

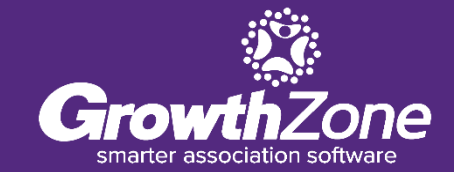